## **Cách to tài khon email Google**

Bm vào hình bên di ti bài vit:

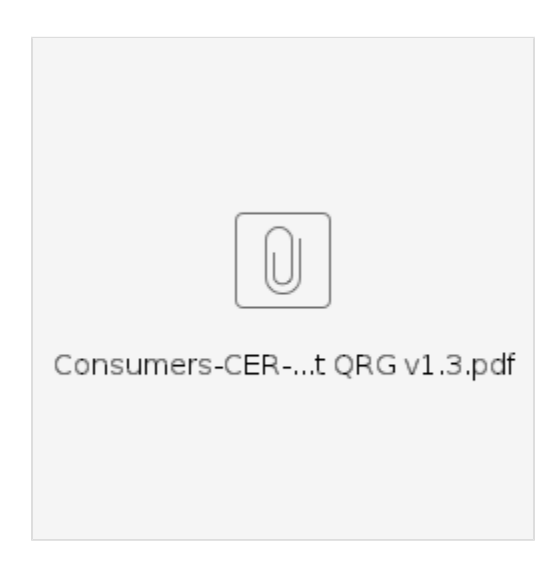

## Related articles

- [Web di ng OR PTC DCI](https://dciconfluenceprod.dcisoftware.com/pages/viewpage.action?pageId=9240937)
- [Cách xác minh bm gi cha c xác minh](https://dciconfluenceprod.dcisoftware.com/pages/viewpage.action?pageId=48171331)
- [Hng dn cài t ngi dùng](https://dciconfluenceprod.dcisoftware.com/pages/viewpage.action?pageId=9240904)
- [OR PTC DCI: Thêm và thay i s nhn dng cá nhân \(PIN\)](https://dciconfluenceprod.dcisoftware.com/pages/viewpage.action?pageId=9240925)
- [Cách nhp s dm vào HOC PTC DCI QRG](https://dciconfluenceprod.dcisoftware.com/pages/viewpage.action?pageId=19333149)